## **Description**

Rate tables display a facility's calculated rates and device-utilization ratios (where appropriate). If available, rate tables also provide NHSN published pooled means and the comparison of the facility's rates and ratios to those pooled means. Descriptions of rates and ratios can be found in the event-specific chapters of the NHSN Patient Safety Component Manual.

## Example

You would like to create a rate table for CLABSI data reported in 2015 for the cardiothoracic ICU (71 ICU) in your facility. You would also like to see separate CLABSI rates for each month in 2015.

1. On the "Analysis Reports" page, click on the "Device-Associated (DA) Module" and select the "Central Line-Associated BSI" subfolder. Click on "Rate Table- CLAB Data for ICU-Other" and select "Modify Report.

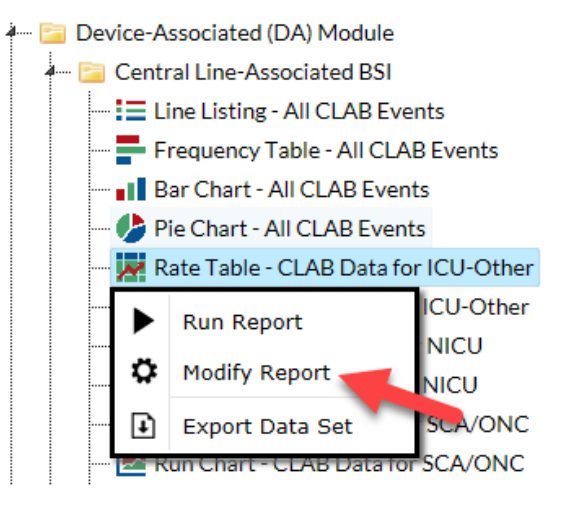

# Modification Page

For further information, please visit the Modification Guidelines page: [https://www.cdc.gov/nhsn/pdfs/](https://www.cdc.gov/nhsn/pdfs/ps-analysis-resources/howtomodifyreport.pdf)

[ps-analysis-resources/howtomodifyreport.pdf](https://www.cdc.gov/nhsn/pdfs/ps-analysis-resources/howtomodifyreport.pdf)

To modify the time period, navigate to the "Time Period" tab of the Modification page. Select "summaryYr" as the date variable and enter the Beginning and Ending dates as 2015.

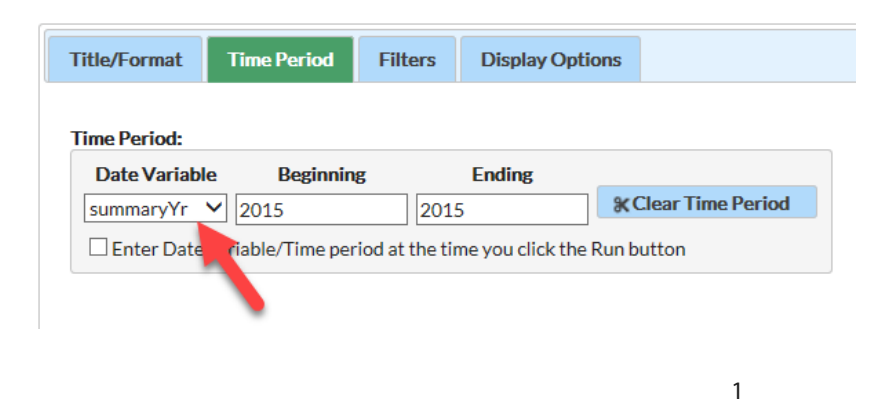

National Center for Emerging and Zoonotic Infectious Diseases

To modify the filters, navigate to the "Filters" tab on the Modification page and select "location" from the first dropdown box, "equal" from the second dropdown box, and "71ICU-71ICU CARDIAC" from the third dropdown box.

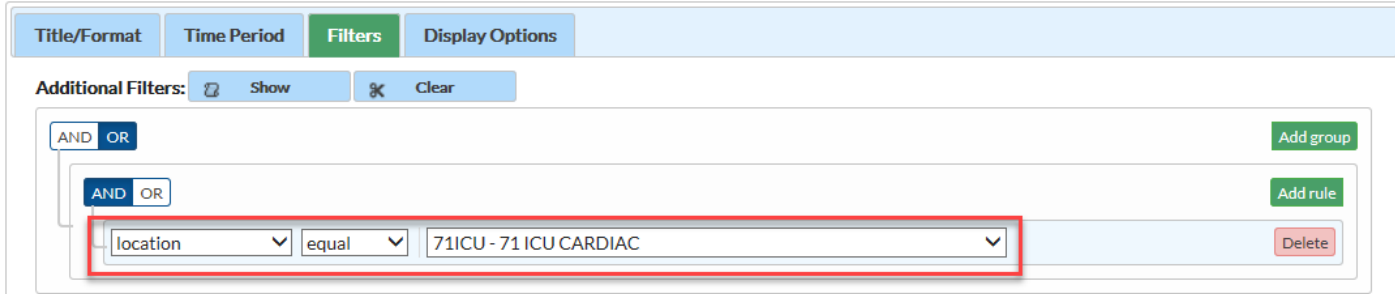

Navigate to the "Display Options" tab on the Modification page and select "summaryYM" as the Group by variable.

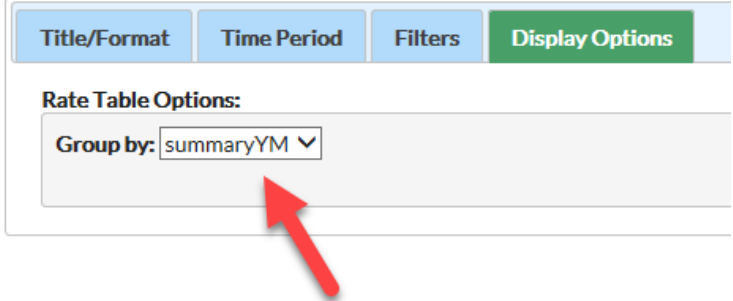

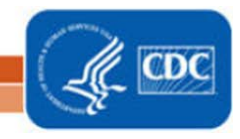

National Center for Emerging and Zoonotic Infectious Diseases

# Output/Results and Interpretation

Different rate tables for each location are automatically created. Below is the example of a rate table for CLABSI events, grouped by month in 2015 in 71 ICU of this facility (the result of modifications made on page 1 of this document).

# **National Healthcare Safety Network** Rate Table for Central Line-Associated BSI Data for ICU-Other

As of: November 7, 2016 at 1:24 PM Date Range: BS2 CLAB RATESICU summaryYr 2015 to 2015

### orgID=10018 loccdc=IN:ACUTE:CC:CT

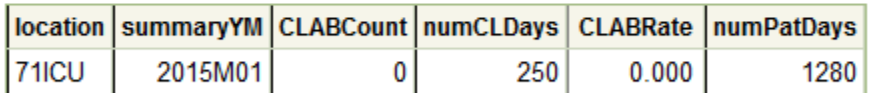

Data contained in this report were last generated on October 18, 2016 at 10:11 AM.

- During 2015, the cardiac ICU (71ICU) reported 1 month of CLABSI data. In January (2015M01), this location reported 0 central line-associated BSIs ("CLABSI Count") and a total of 250 days in which patients had central lines ("Central Line Days").
- Dividing 0 (numerator) by 250 (denominator) and multiplying by 1000 gives this location a CLABSI rate of 0 per 1000 central line days (CLABSI Rate).

#### Additional Resources:

Introduction to NHSN Analysis[: http://www.cdc.gov/nhsn/PDFs/training/intro-AnalysisBasics-PSC.pdf](http://www.cdc.gov/nhsn/PDFs/training/intro-AnalysisBasics-PSC.pdf) How to filter your data by time period: https://www.cdc.gov/nhsn/pdfs/ps-analysis-resources/filtertimeperiod.pdf How to filter your data on additional criteria: [https://www.cdc.gov/nhsn/pdfs/ps-analysis](https://www.cdc.gov/nhsn/pdfs/ps-analysis-resources/selectioncriteria.pdf)[resources/selectioncriteria.pdf](https://www.cdc.gov/nhsn/pdfs/ps-analysis-resources/selectioncriteria.pdf)

Annual Reports[: http://www.cdc.gov/nhsn/dataStat.html](http://www.cdc.gov/nhsn/dataStat.html) 

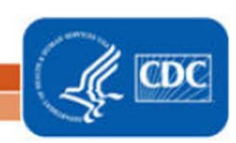